# **TeamWorks-käyttäjän ohjeet**

Marraskuu 2019

#### **Tietoja Micro Focus TeamWorksista**

TeamWorksin avulla teet yhteistyötä muiden käyttäjien kanssa virtuaalisissa huoneissa, joita voit luoda tai joihin voit liittyä.

#### <span id="page-0-0"></span>**Tuetut mobiililaitteet ja selaimet**

TeamWorks-sovelluksia tuetaan seuraavissa:

iOS-puhelimissa ja taulutietokoneissa iOS 12:lle.*x*:ssä tai uudemmassa.

TeamWorks-sovellus on saatavilla maksutta Apple App Storesta.

Android-laitteet versiolle 8.1 ja uudemmille.

TeamWorks-sovellus on saatavilla Android-sovelluskaupasta.

 Seuraavien selainten työpöytäversiot: Mozilla Firefox, Chrome, Microsoft Edge Chromium-lisäosalla ja Safari Mac-tietokoneilla.

#### **Tuetut kielet**

TeamWorksin oletusnäyttökieli määrittyy käytetyn mobiililaitteen tai selaimen kielen mukaan. Jos laitteen kieltä ei tueta, käytetään näyttökielenä englantia.

TeamWorks tukee seuraavia kieliä (hallintaliittymät ovat vain englanniksi):

- $\bullet$  englanti
- $\bullet$  espanja
- hollanti
- $\bullet$  italia
- $\bullet$  japani
- kiina (perinteinen)
- kiina (yksinkertaistettu)
- $\bullet$  korea
- norja
- portugali (Brasilia)
- $\bullet$  puola
- $\bullet$  ranska
- ruotsi
- saksa
- suomi
- $\bullet$  tanska
- tšekki
- unkari
- venäjä

#### **TeamWorksin käyttö**

Voit käyttää TeamWorksia mobiililaitteella, selaimella tai GroupWise-ohjelman avulla.

- Tämä pikaopas kattaa mobiililaite- ja selainkäytön perustoiminnot.
- Tietoja TeamWorksin käytöstä GroupWise-ohjelman avulla on [GroupWise 18 -käyttöoppaassa](https://www.novell.com/documentation/groupwise18/) (https:// www.novell.com/documentation/groupwise18/).

#### <span id="page-1-0"></span>**Valtuustiedot yms.**

Yhteyden muodostaminen TeamWorksiin vaatii seuraavat tiedot:

**Käyttäjätunnus:** nimi, jolla kirjaudut TeamWorks-sivustoon.

Jos olet GroupWise-käyttäjä, käytä GroupWise-käyttäjänimeäsi.

- **Salasana:** antamasi käyttäjätunnuksen salasana.
- **Palvelin:** käyttämäsi TeamWorks-sivuston URL-osoite (TeamWorks-järjestelmänvalvojalta).

Esimerkiksi *TeamWorkssite*.com.

#### **Mobiilisovellusta käyttämällä**

Voit käyttää TeamWorksiä mobiililaitteella seuraavasti:

- 1. Lataa TeamWorks-mobiilisovellus sopivasta sovelluskaupasta [tuetulle mobiililaitteelle](#page-0-0) ja asenna se.
- 2. Määrittäessäsi sovellusta anna käyttäjätunnuksesi ja muut tiedot, kun niitä kysytään (katso ["Valtuustiedot](#page-1-0)  [yms." sivulla 2\)](#page-1-0).

#### **Web-selainta käyttämällä**

Voit käyttää TeamWorksiä web-selaimella seuraavasti:

- 1. Avaa TeamWorks-järjestelmänvalvojan antama URL-osoite [tuetulla web-selaimella](#page-0-0).
- 2. Kirjoita pyydettäessä käyttäjätunnuksesi ja salasanasi (katso ["Valtuustiedot yms." sivulla 2](#page-1-0)).

#### **Kotisivu**

TeamWorks-käyttöliittymä on periaatteessa sama riippumatta siitä, käytätkö sitä puhelimella, tabletilla tai selaimella. Selaimella tai suurella tabletilla näet koko käyttöliittymän. Puhelimella tai pienellä tabletilla näet automaattisesti tarvitsemasi käyttöliittymän osan.

## **TeamWorks-käyttäjät**

TeamWorks-käyttäjiä on kahdenlaisia:

 **LDAP-käyttäjät:** LDAP-käyttäjät tuodaan TeamWorksiin LDAP-hakemistosäilöstä, kuten GroupWisesta, eDirectorysta tai Active Directorysta.

Nämä käyttäjät ovat tavallisesti organisaation työntekijöitä tai jäseniä. Ne voivat olla myös alihankkijoita yms., sillä kaikki käyttäjät, joilla on tili LDAP-hakemistosäilössä, voidaan tuoda TeamWorksiin ja heidän tietonsa synkronoida TeamWorksin kanssa.

LDAP-hakemistosäilö on salasanojen ja muiden tietojen ensisijainen tietovarasto. Esimerkiksi salasanan vaihtamisprosessi säilyy ennallaan.

**Paikalliset käyttäjät:** Järjestelmänvalvojat voivat luoda paikallisia käyttäjiä TeamWorksissa.

Nämä ovat tavallisesti alihankkijoita tai muita organisaation ulkopuolisia käyttäjiä tai jäseniä, jotka työskentelevät ja tekevät yhteistyötä organisaatiossa.

Paikalliset käyttäjät vaihtavat salasanansa ja hallitsevat muita tietoja suoraan TeamWorksissa.

#### **Huoneet**

Huoneet ovat virtuaalisia paikkoja, joissa käyttäjät voivat keskustella ja tehdä yhteistyötä.

Huoneita on kahdenlaisia.

**Julkiset huoneet:** näkyvät kaikille TeamWorks-käyttäjille ja ovat heidän kaikkien käytettävissä.

Esimerkki: huone, jossa käyttäjät voivat raportoida tilojen ongelmista, on luonnollinen valinta julkiseksi huoneeksi.

 **Yksityiset huoneet:** näkyvät huoneen omistajan lisäämille käyttäjille ja ovat vain heidän käytettävissä. Esimerkki: huone, jossa käydään luottamuksellisia keskusteluja tuotesuunnitteluun liittyen, on oltava yksityinen.

[Taulukko 1](#page-3-0) ja sitä seuraavat osiot koskevat TeamWorksin perustehtäviä ja niiden suorittamista.

<span id="page-3-0"></span>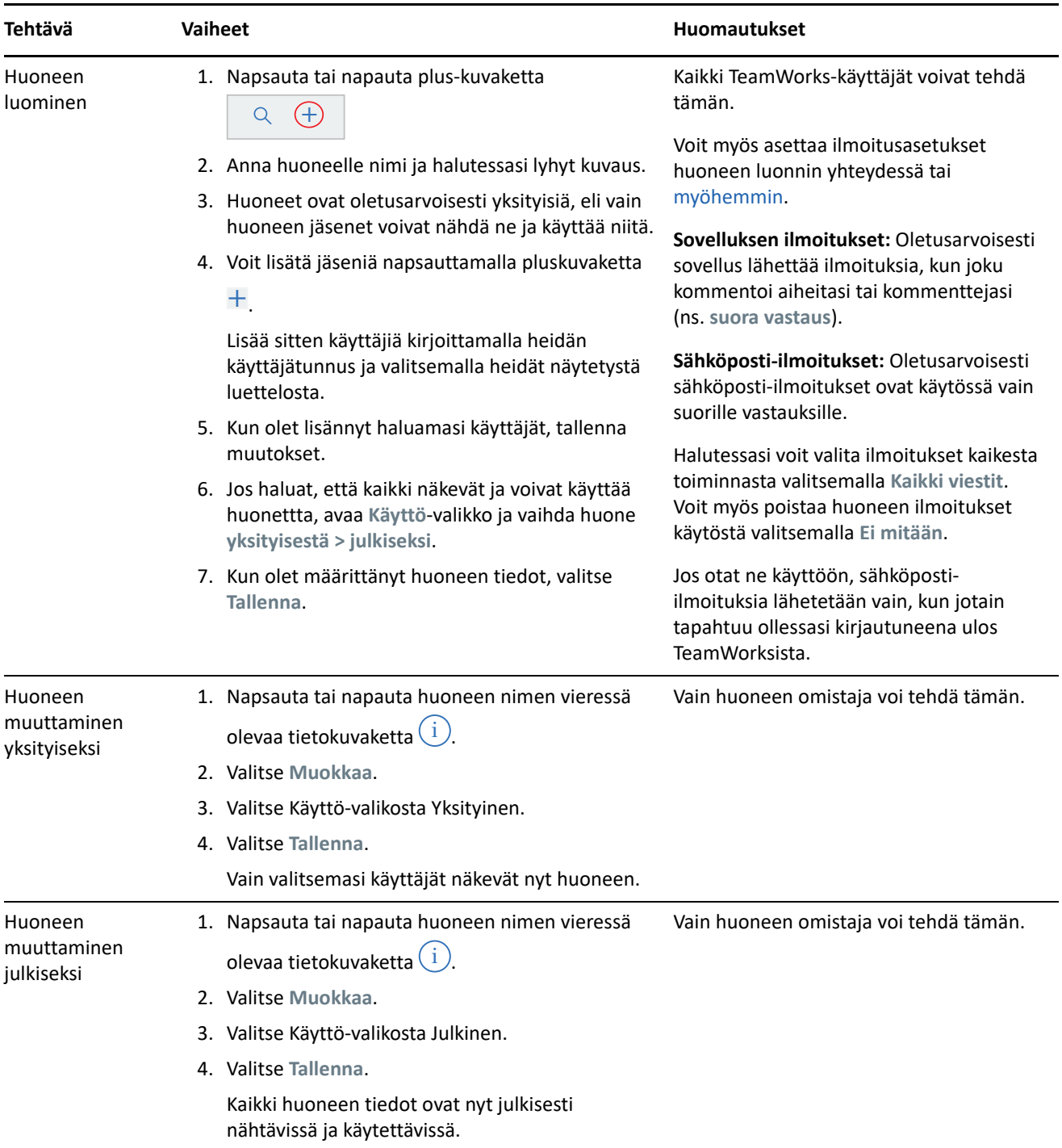

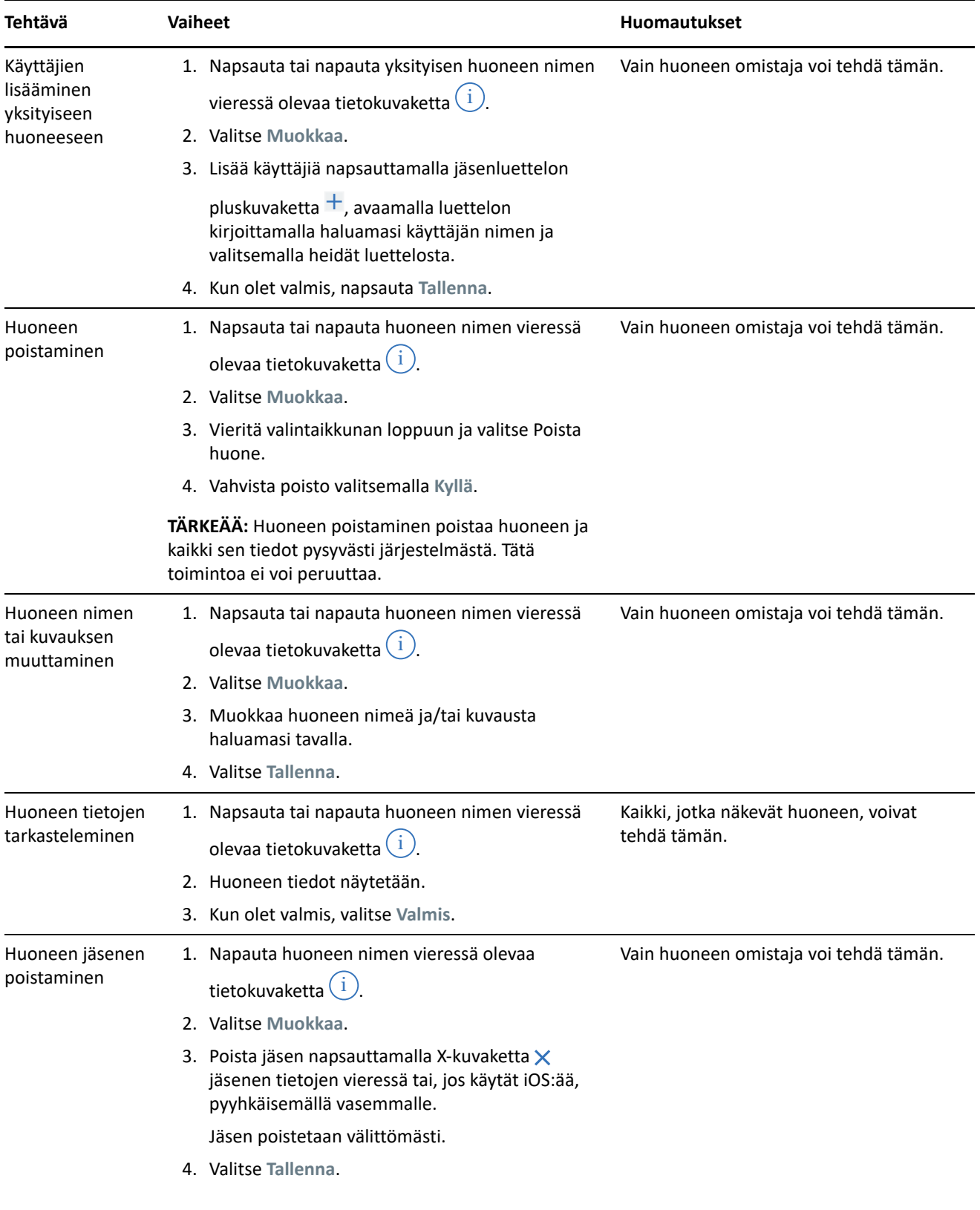

## <span id="page-5-0"></span>**Ilmoitukset**

Saat ilmoituksen, kun sinut mainitaan toisen käyttäjän viestissä.

Ne voivat myös ilmoittaa tapahtumista omistamissasi aiheissa ja kommenteissa täällä selitettyjen asetusten mukaisesti: [Taulukko 2](#page-5-1).

<span id="page-5-1"></span>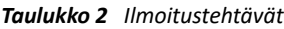

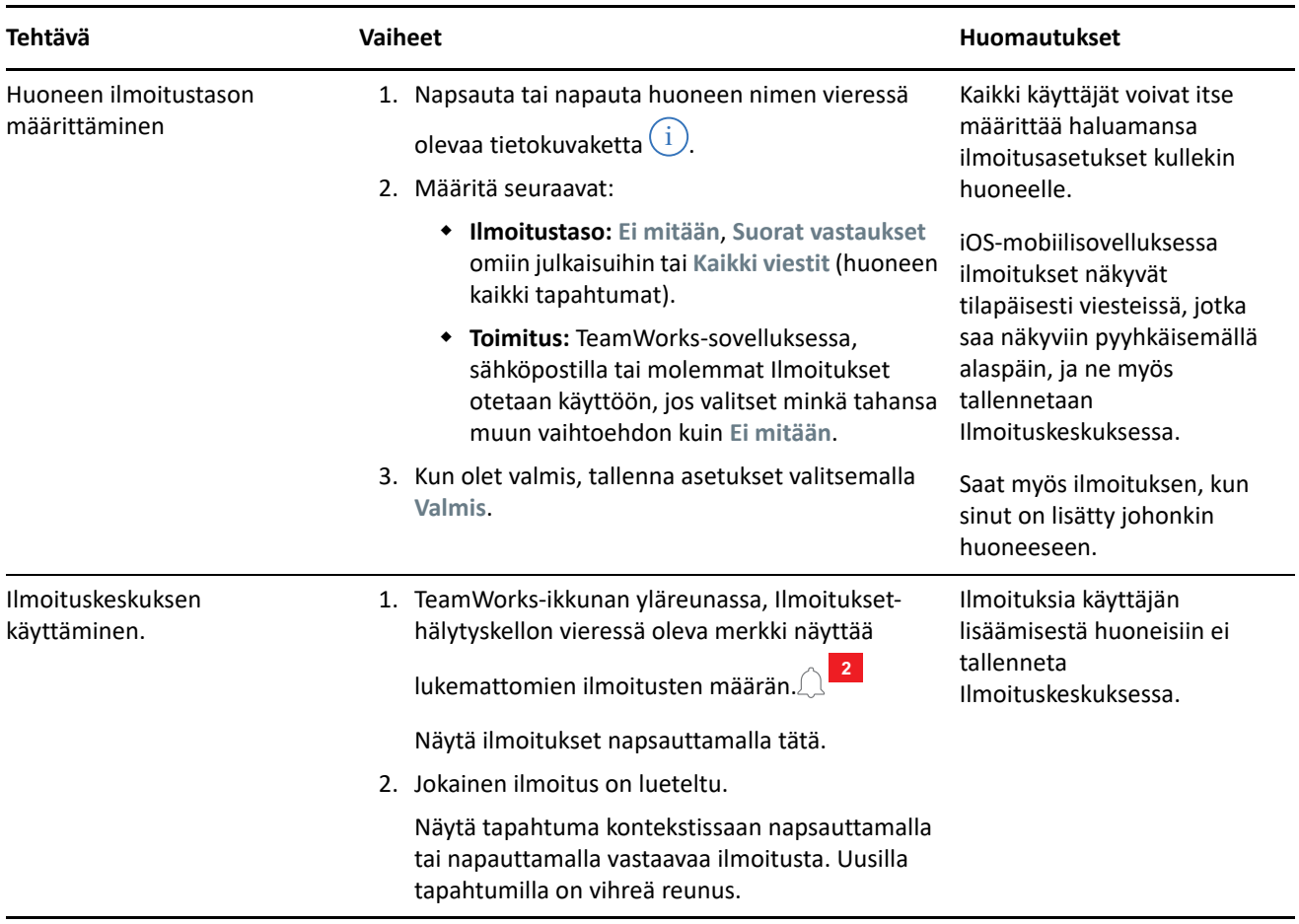

### **Aiheet**

Aiheet aloittavat keskustelun tai yhteistyön huoneessa.

Esimerkki: henkilöstöpäällikkö luo huoneen **Henkilöstökysymykset** ja luo sitten eri aiheita, kuten:

- **Sairausvakuutukset**
- **Hyvinvointiohjelma**
- **Toimiston juhlat**
- **Kehityskeskustelut**

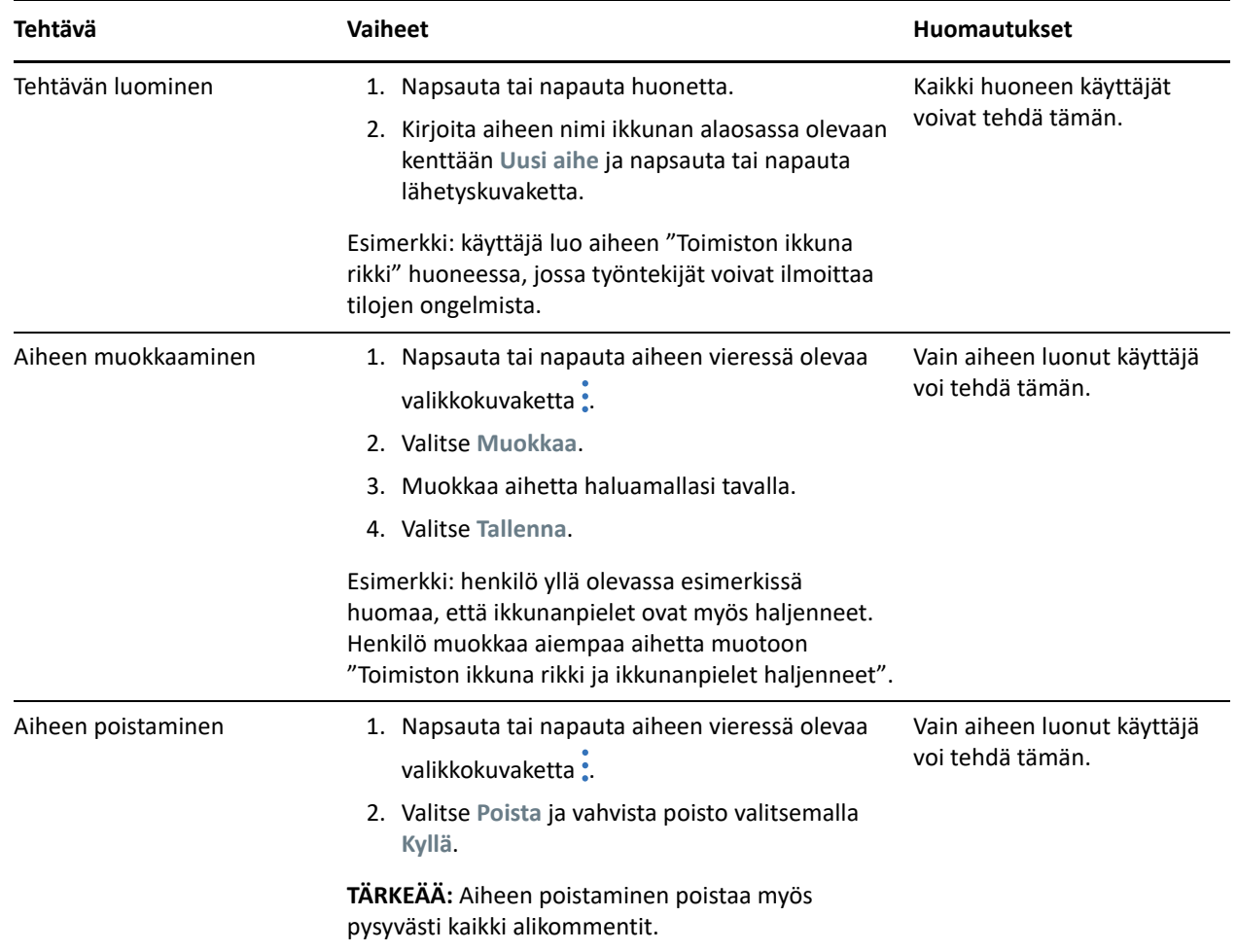

#### **Kommentit**

Kommentit ovat vastauksia aiheisiin tai muihin kommentteihin. TeamWorks ryhmittää visuaalisesti (sisennysten avulla) kommentteja selkeyden vuoksi.

*Taulukko 4 Kommenttitehtävät*

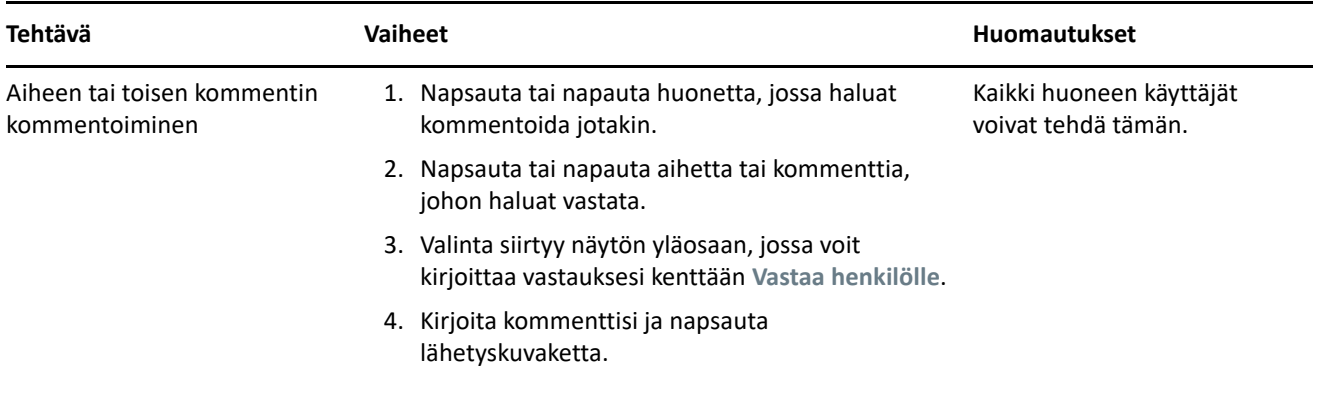

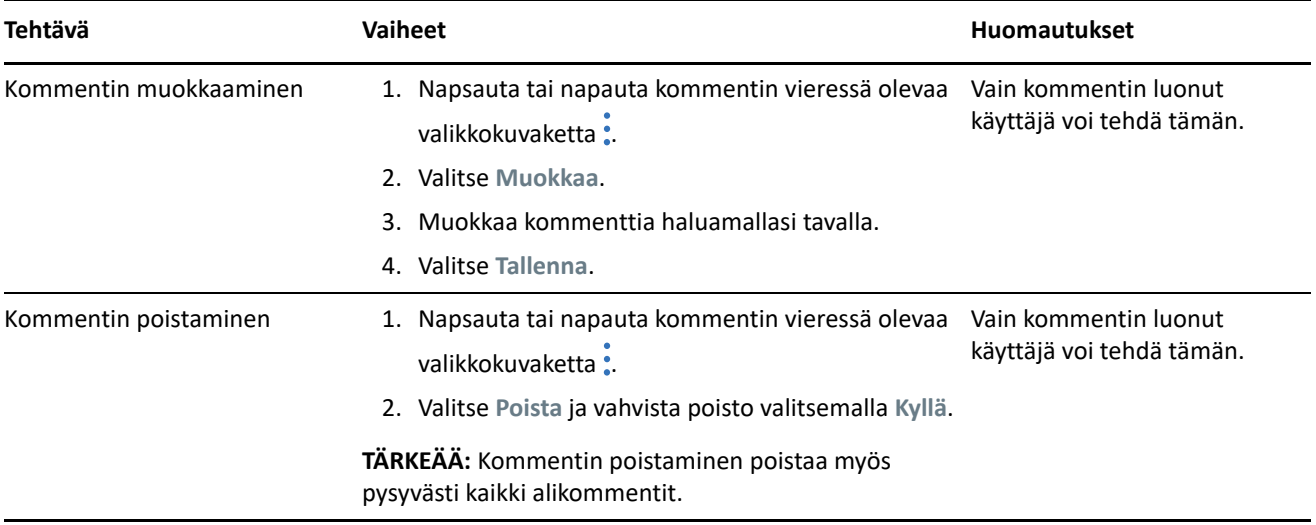

#### **Muiden käyttäjien merkitseminen tai mainitseminen**

Kun julkaiset uuden aiheen tai jätät kommentin, voit tilata muille käyttäjille ilmoituksia viesteistäsi mainitsemalla heidät nimeltä seuraavasti:

**1** Kirjoita ät-merkki (@) sopivaan kohtaan tekstiä ja sen jälkeen vähintään käyttäjän nimen kaksi ensimmäistä kirjainta.

Luettelo näytetään niistä käyttäjistä, jotka vastaavat merkkijonoa ja joilla on pääsy huoneeseen.

- **2** Napsauta tai napauta sen käyttäjän nimeä, jonka haluat mainita, ja nimi lisätään tekstiin välittömästi.
- **3** Jos haluat mainita vain etunimen, voit poistaa kaikki etunimen jälkeiset nimet askelpalauttimella.
- **4** Voit poistaa maininnan kokonaan poistamalla kaikki nimet askelpalauttimella.

Kun julkaiset aiheen tai kommentin, kaikki mainitsemasi käyttäjät saavat ilmoituksen ilmoitusluetteloonsa.

### **Liitteet**

Voit liittää tiedostoja sekä aiheisiin että kommentteihin. Huoneen jäsenet voivat käyttää liitetiedostoja lataamalla ne.

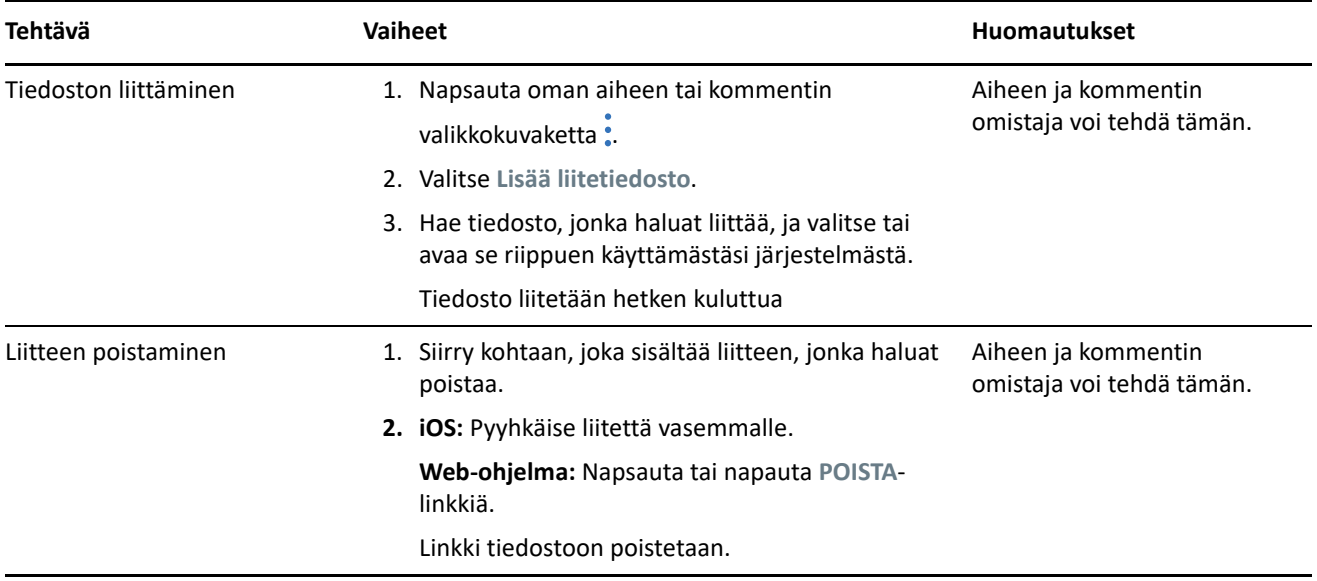

### **Tiedostojen jakaminen ja yhteismuokkaaminen**

Huoneen jäsenet voivat jakaa tiedostoja ja järjestää ne kansioihin. Tämän jälkeen he voivat muokata ja ylläpitää niitä yhteistyössä toistensa kanssa

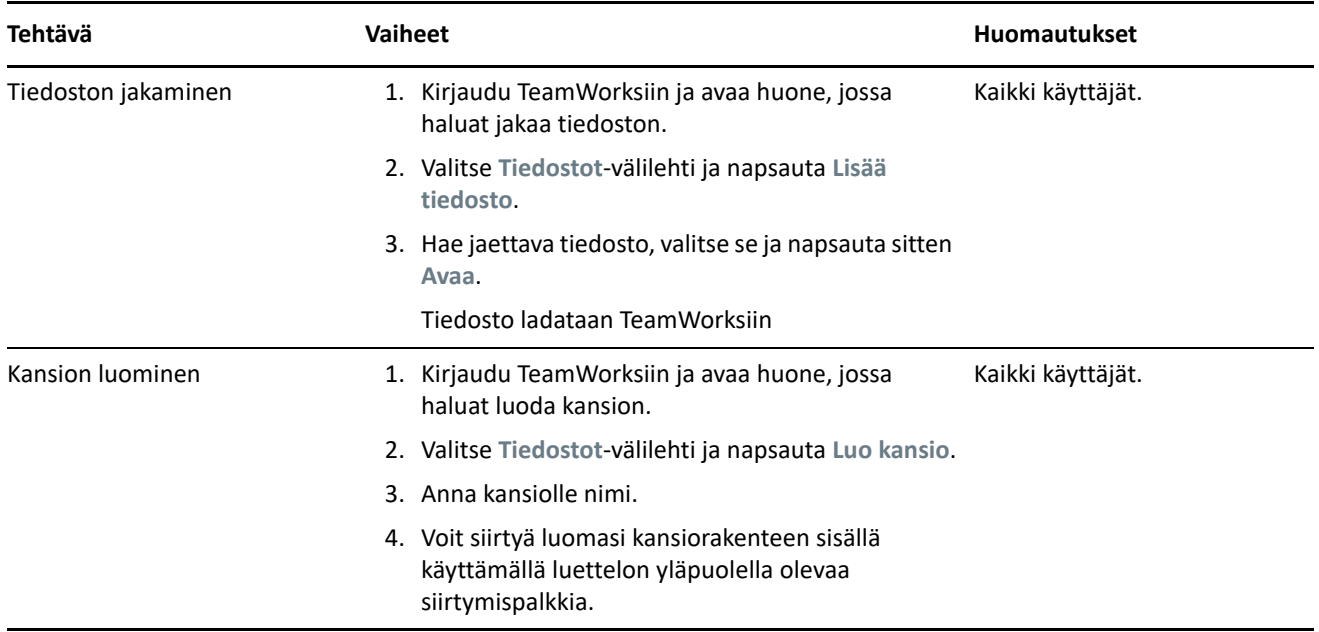

*Taulukko 6 Tiedosto- ja kansiotehtävät*

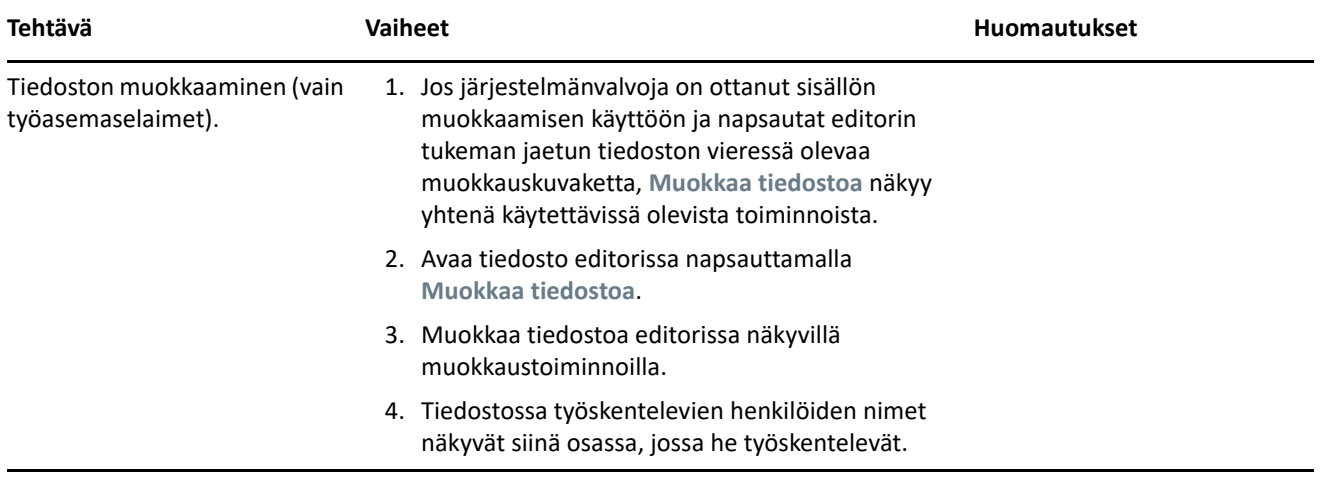

#### **Avatarit, salasanat ja muut asetukset**

Kaikki TeamWorks-käyttäjät voivat ladata palvelimeen avatar-kuvan. Paikalliset käyttäjät voivat vaihtaa salasanansa TeamWorksin kautta. Käyttäjät voivat myös valita, näytetäänkö perehdytysvideo sisäänkirjautumisen yhteydessä ja näytetäänkö huonenäkymässä ylimpänä uusimmat vai vanhimmat aiheet.

*Taulukko 7 Muut tehtävät*

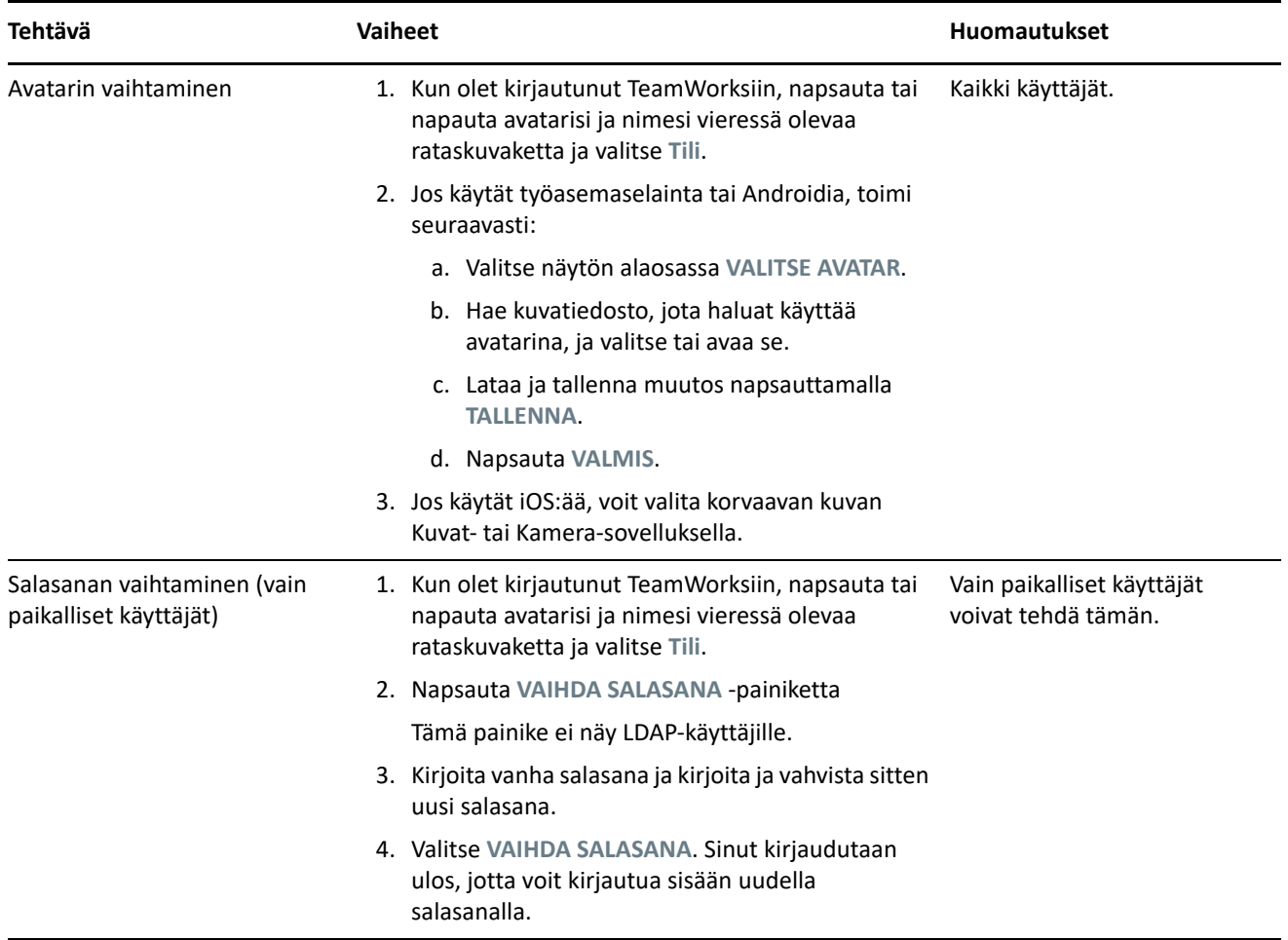

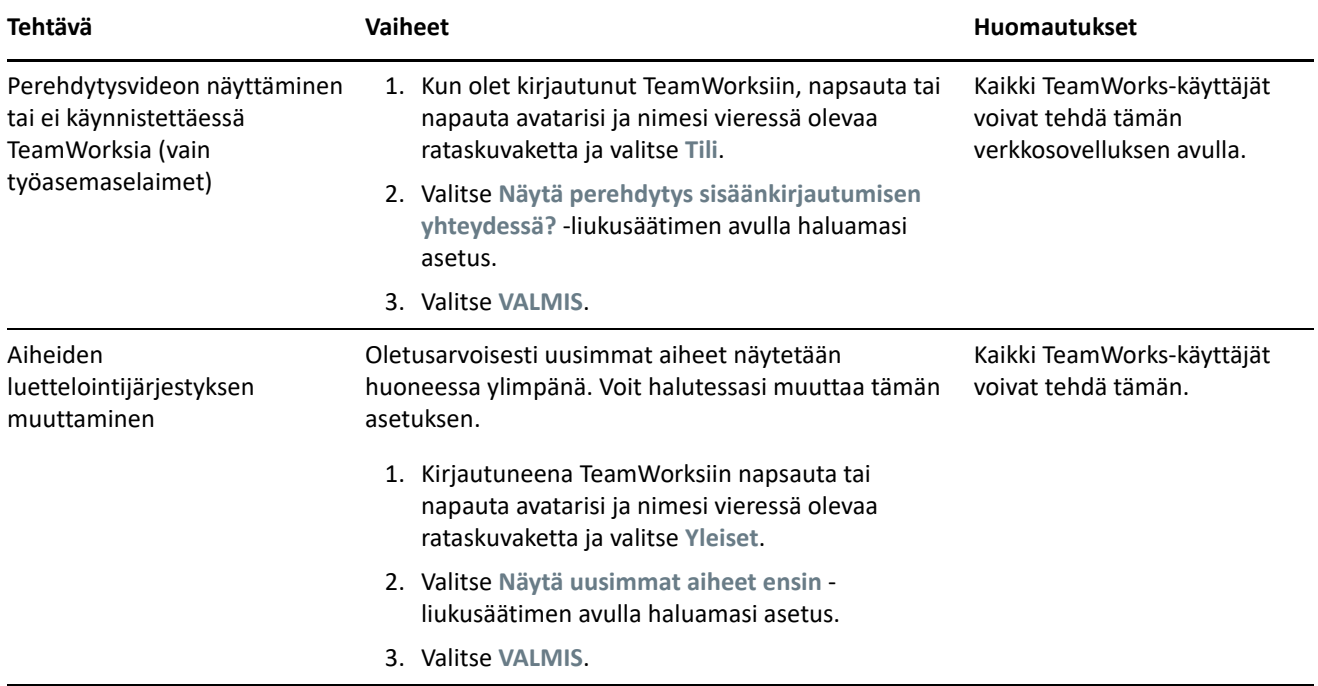

# **Uloskirjautuminen**

Kirjautuminen ulos TeamWorksista

**1** Napsauta tai napauta avatarisi ja nimesi vieressä olevaa rataskuvaketta ja valitse **Kirjaudu ulos** Sinut kirjaudutaan ulos, ja näyttöön tulee sisäänkirjautumisikkuna.

# **Tekijänoikeustiedot**

Lisätietoja tekijänoikeuksista, tavaramerkeistä, vastuuvapausilmoituksista, takuista, viennin ja muun käytön rajoituksista, Yhdysvaltain hallituksen oikeuksista, patenttimenettelyistä ja FIPS-vaatimustenmukaisuudesta saat osoitteesta [https://www.novell.com/company/legal/.](https://www.microfocus.com/about/legal/)

**Copyright © 2017 – 2019 Micro Focus tai jokin sen tytäryhtiöistä.**